## Q3:図面(A)で作画した要素を図面(B)に複写できますか。 A3:できます。

以下の手順となります。(手順は⑥まであります。)

※予め、図面(A), (B) ともに開いている状態から始めます。

①プルダウンメニュー[編集]-[図面間複写]-[コピー]をクリックします。 ②図面(A)側で複写したい要素を枠指示します。

ملائے

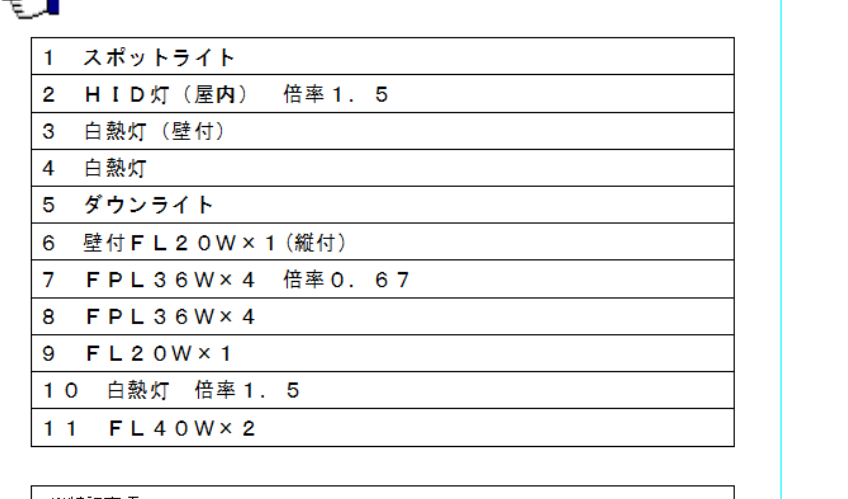

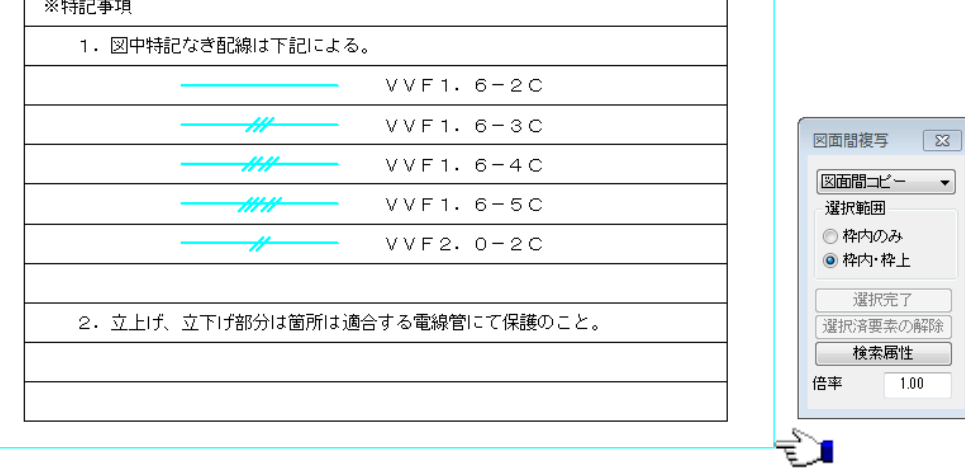

③右クリックで選択完了します。(選択された要素が赤く表示されます。) ④基準点を指示します。

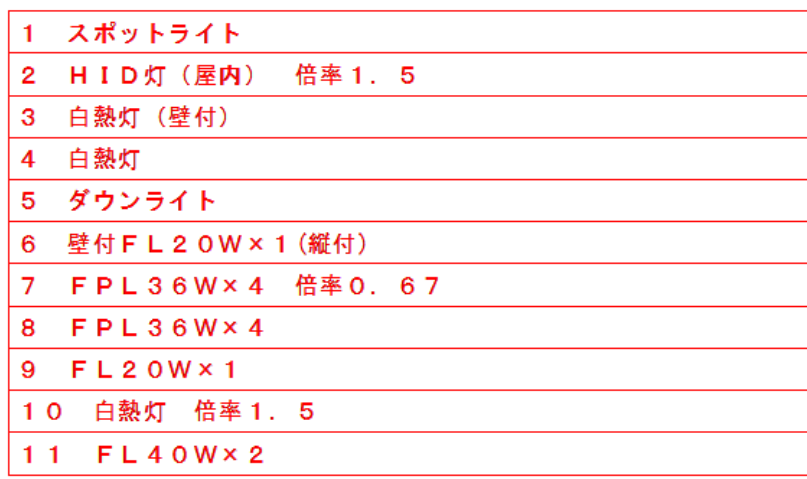

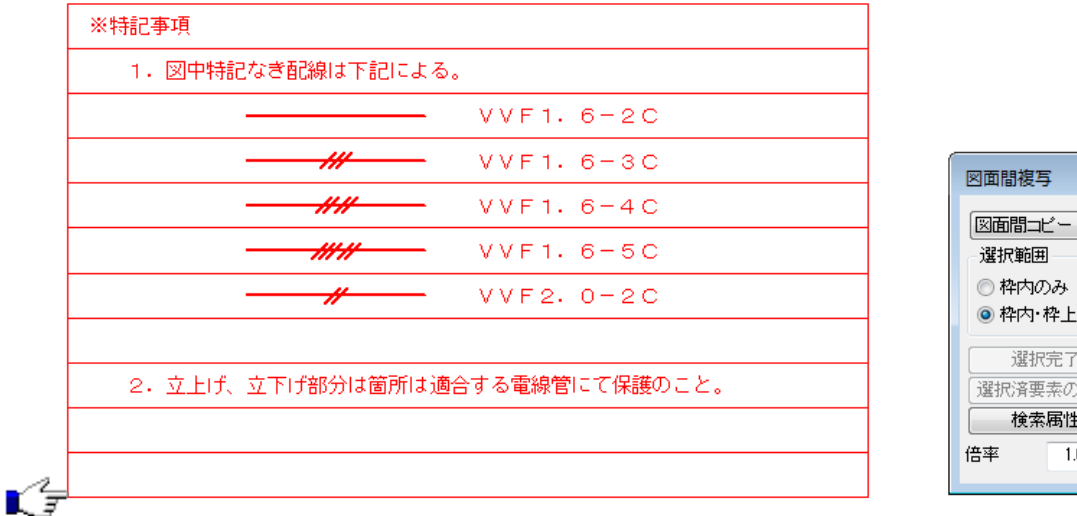

 $\mathbf{x}$ ₹ ◎ 枠内 枠上 選択完了 運択済要素の解除  $\boxed{1.00}$ 

⑤プルダウンメニュー[ウィンドウ]から複写先「図面(B)」を選択します。

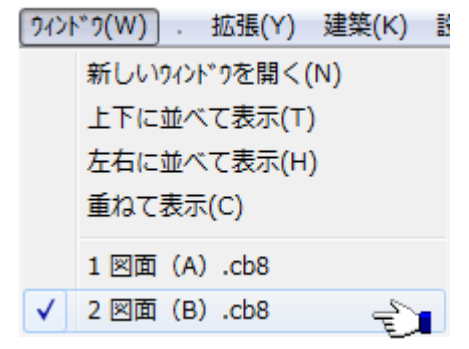

⑥複写先の配置点を指示します。

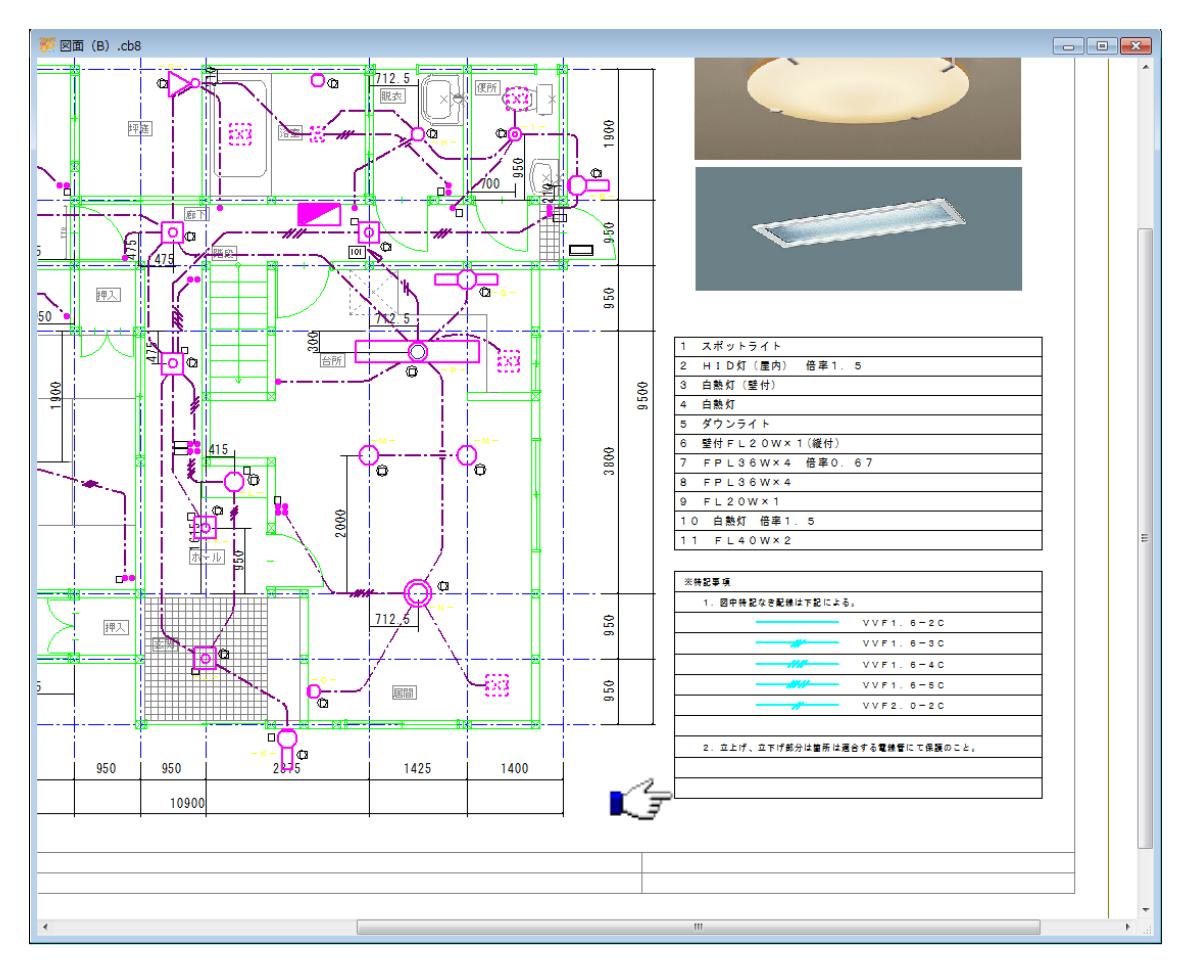